CENTRE FOR NEWCOMERS

70

**BUILDING CALGARY SINCE 1988** 

Assessing Online Using Google Forms

Jan 22nd, 2023 TESL Ontario

Shabana K. Shahzad s.shahzad@centrefornewcomers.ca

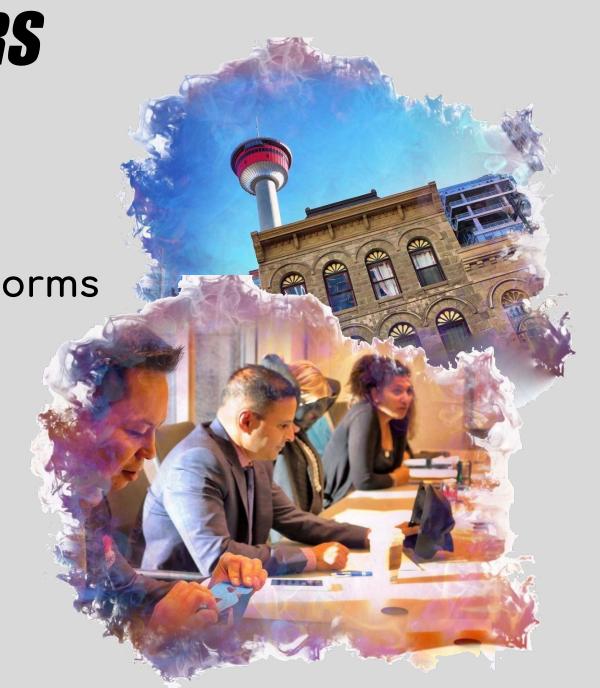

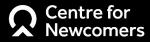

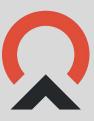

#### Poll

Have you used Google Forms to assess you students?

- a. Yes
- b. No

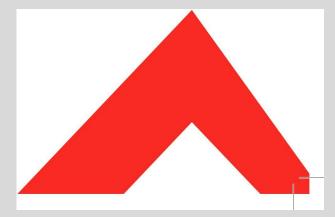

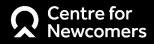

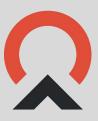

#### Poll

Which platforms do you use to teach online?

- A. Whatsapp (\*desk top)
- B. Zoom
- C. Google classroom
- D. Avenue.ca
- E. Onyx
- F. MS Teams

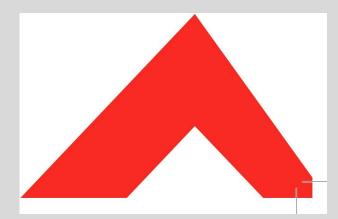

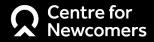

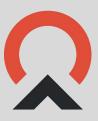

### What we will learn today

#### How to:

- Create assessments using Google Forms(samples)
- Time Google Forms to ensure validity
- Grade and give action oriented feedback, and
- Save a Google form as a PDF to upload to a student's binder

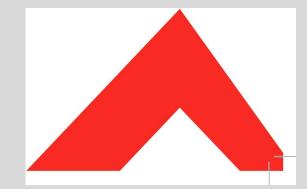

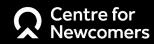

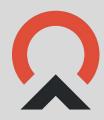

#### Listening Assessment

<u>Listening: Money and Shopping 2c (google.com)</u>

#### Speaking Assessment

S 4.1-4.3 Assessment and Self-Assessment Tool-Opening a bank account (for PD) (google.com)

1st 4.1/ 4.4 Speaking task (google.com)

#### Reading Assessment

Reading Dental Office information CLB 4 (google.com)

#### Writing Assessment

Writing task Sample 1 CLB 4 (google.com)

Writing task Sample 2 CLB 4 (google.com)

#### New Features in Google Forms

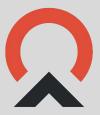

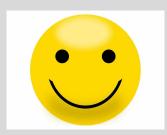

- Toolbar with bold, bullet, underline etc. options
- Different text styles available now.

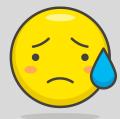

 Teacher can't save PDF form of the response with her feedback

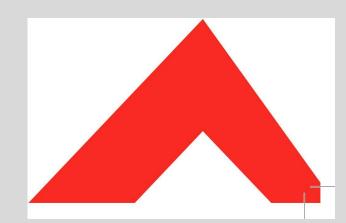

#### Solution:

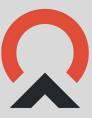

- Teach students to download and save after the score is released OR
- Ask Ss to write teacher's email address, release score and download the PDF (Extra work for the teachers)

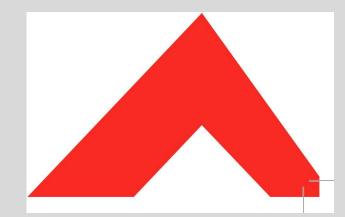

#### Steps to Create a Google Form

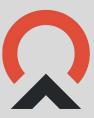

- Go on Google Forms
- Choose the blank copy or any template you would like to use
- Add an image if needed or add text to read
- Add a question
- Choose answer options using the drop down
- Assign points
- Make an answer key
- Show correct answer
- Form Limiter Extension (using an Add-on)

### Options for templates

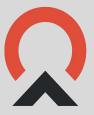

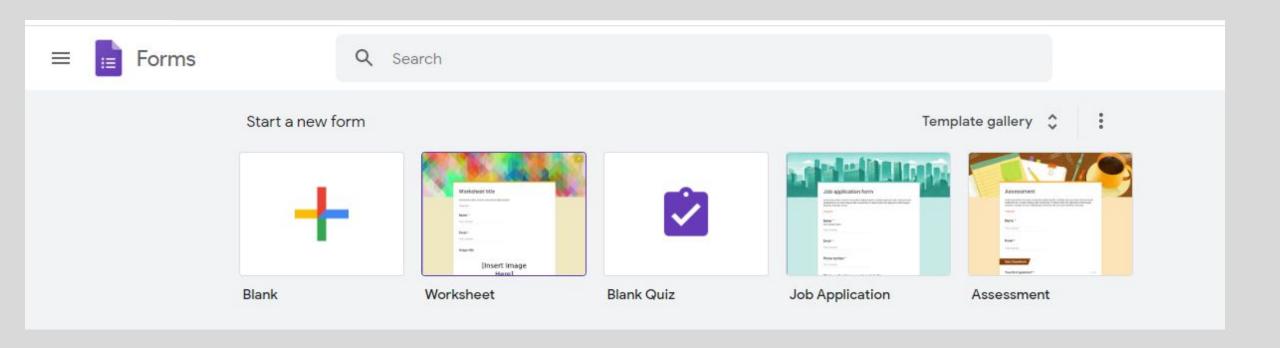

#### Poll

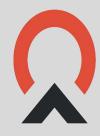

# Which type of assessment form would you like me to show key elements of?

- 1. Listening audio input
- 2. Speaking upload audio and do self assessment
- 3. Reading multiple choice questions
- 4. Writing fill in the blank, uploading writing sample image

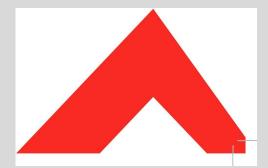

#### Conclusion

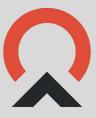

- Google forms are user friendly
- Easy to attempt
- No sign-in option available (settings)
- Uploading audio or document file takes storage space in your drive
- Ss can't access the form, if there is not enough space in your drive

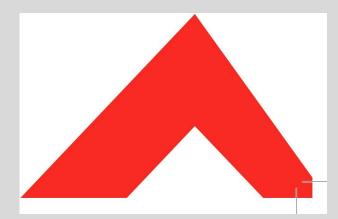

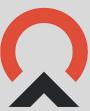

# Q & A

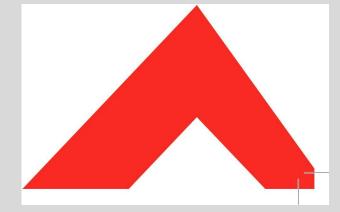

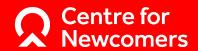

## STAY CONNECTED 3

www.centrefornewcomers.ca

@ TeacherShabana

@shabanashahzad6

eshabana\_shahzad

in @shabana-shahzad

4

s.shahzad@centrefornewcomers.ca

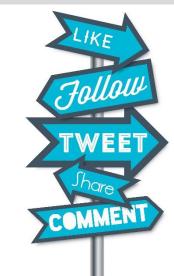